## كيفية استخدام تطبيق فيس تايم في هاتف أندرويد

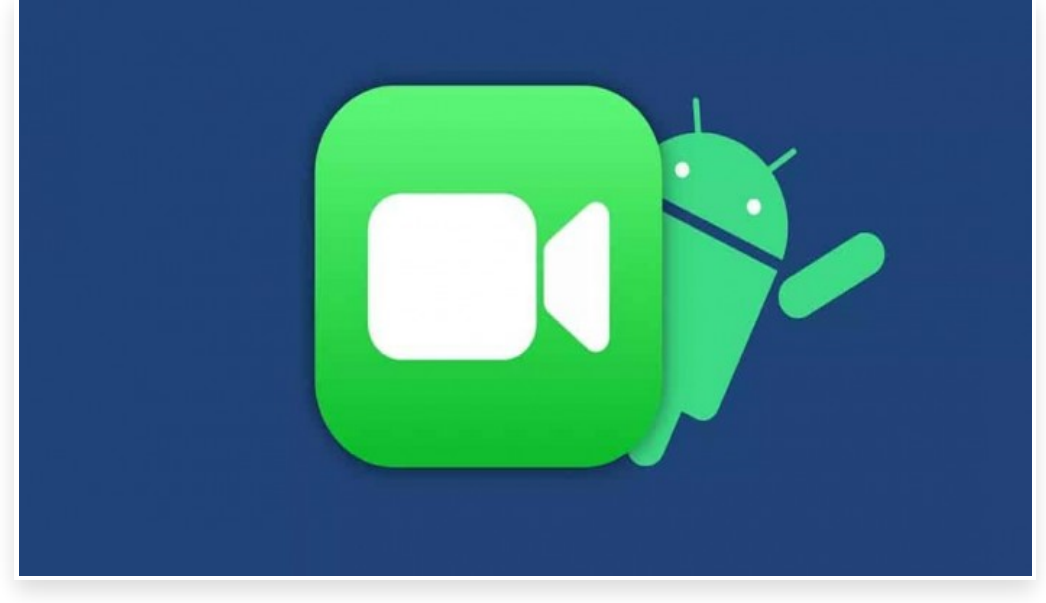

الخميس 30 سبتمبر 2021 05:11 م

يجد مستخدمو هواتف أندرويد الكثير من تطبيقات مكالمات الفيديو سواء المدمجة أو تطبيقات الأطراف الخارجية التي يمكنهم الاختيار من بينها للتواصل مع الأسرة والأصدقاء

ولكن عند الحاجة إلى التواصل مع مستخدمي أجهزة شركة آبل فإن هناك صعوبة∏ وذلك لأن معظم مستخدمي أجهزة آبل غالبًا ما يفضلون استخدام تطبيق فيس تايم∏ الذي يأتي مثبتًا سابقًا في أجهزتهم∏

ومن أجل التخفيف من المشكلة، أطلقت آبل تحديث جديد يتيح لمستخدمي النظامين التواصل بسهولة عبر تطبيق فيس تايم

استخدام تطبيق فيس تايم في هواتف أندرويد

أطلقت شركة آبل هذا التحديث مع إطلاق إصدار نظام التشغيل 15 iOS الذي يتيح لمستخدمي ويندوز وأندرويد الانضمام إلى المكالمة عبر متصفح الويب] ولكن مع قيود، إذ يجب على مستخدم جهاز آبل أن يبدأ مكالمة الفيديو ويرسل رابط الإنضمام إليك]

بعد حصولك على رابط الإنضمام يجب عليك اتباع الخطوات التالية للمشاركة في المكالمة:

اضغط على رابط URL المرسل إليك للإنضمام إلى المكالمة

يتم فتح الرابط عبر متصفح الويب في هاتفك أو حاسبك

في الشاشة الرئيسية اكتب اسمك أو لقبك ومن ثم اضغط على خيار متابعة

قم بمنح أذونات الوصول الضرورية لاستخدام الميكروفون أو الكاميرا أو كليهما

اضغط على خيار انضمام ومن ثم انتظر حتى يسمح لك الشخص صاحب الدعوة بالدخول إلى المكالمة

بمجرد الموافقة يمكنك الانضمام إلى مكالمة الفيديو أو الصوت

بعد الانتهاء اضغط على خيار مغادرة لإنهاء المكالمة

ويكون لديك أثناء المكالمة إمكانية الوصول إلى عناصر التحكم التي تظهر عبر الشاشة، والتي تشمل أشياء مثل كتم صوت ميكروفون الهاتف أو الحاسب، أو تشغيل الكاميرا وإيقافها أو استخدام وضع ملء الشاشة

بالإضافة إلى إمكانية التبديل من الكاميرا الخلفية إلى الكاميرا الأمامية∏ وتشغيل تخطيط الشبكة لرؤية جميع المشاركين في وقت واحد